**"WELCOME TO TAPESTRY**" screen shows the states in the Midwest with counties connected to Tapestry. On the left side is a menu. Below is information about the menu:

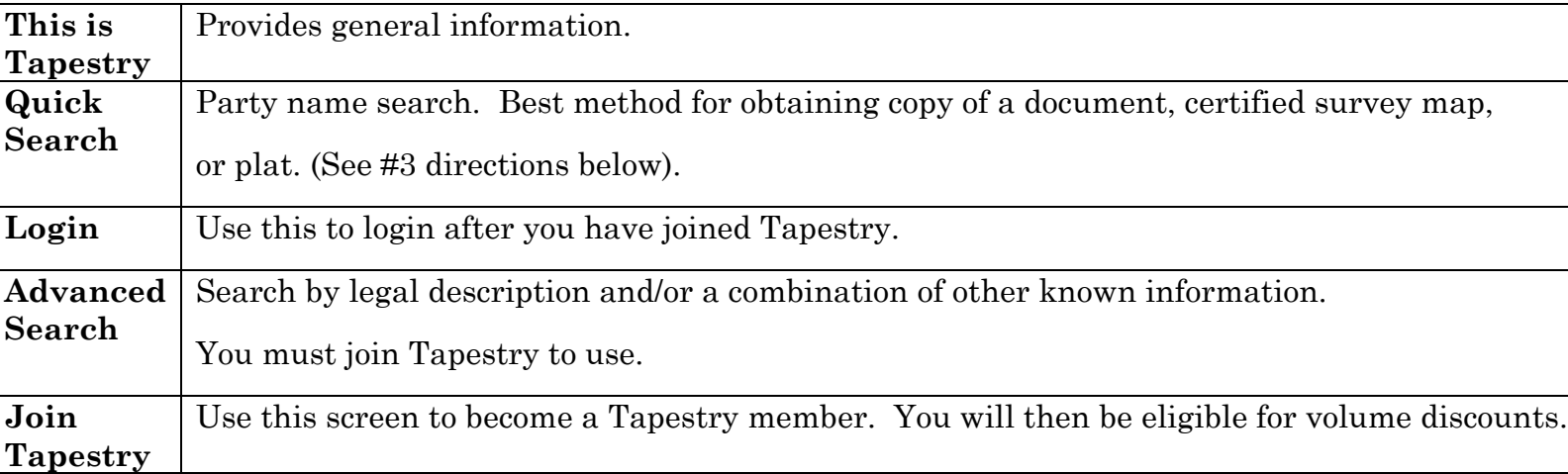

## **USING TAPESTRY – HINTS:**

- 1. Be sure to select a county. If your desired **Wisconsin** county is not on the list, contact that particular register of deeds at http://www.wrdaonline.org/ to see if they offer an alternative to Tapestry.
- 2. Take care to set up your search accurately. Correct spelling of last name is a must, but you do not need to type in the entire first name. If you are not certain if the first name is Janet or Jane, just type JAN in the first name field. **Do not** use middle initials.
- 3. To get a document copy in Quick Search, use the first & last name of a grantor or grantee. To get a copy of a certified survey map, type in the last name field: CERTIFIED SURVEY MAP #9327 (or whatever the CSM number is.).
- 4. If Tapestry is unable to perform the search, or if your search yields no records, it will tell you so and you will not be charged.
- 5. Once you get a list of documents, you can double click each listing and then select **document details** at no extra charge.
- 6. Once you get a list of documents, you can double click each listing and then select **document images**.**You will be charged 50 cents per each image regardless of whether or not you decide to print.** Printing is included in the 50 cents. In Ozaukee County, document images are available as of 1984. All plats and certified survey maps have been scanned and the images are available in Tapestry.
- 7. Your **running total** of Tapestry expenses is listed at the top of most screens.
- 8. For technical assistance and support, use "Contact Us" at http://www.landrecords.net/

**TAPESTRY FEES** are used to support the system and are invested in new improvements. Most counties cannot afford to use property tax dollars to support this service and so, user fees are assessed.